## WEB ACCESS TO VILLAGE EMAIL

- 1. Go to: https://outlook.office.com
- 2. Click on your account and go to step#4 or click "Enter another account"
- 3. Enter your email and click "Next"

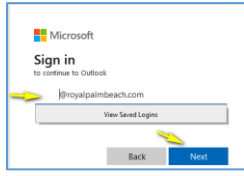

4. Enter your Windows password and click "Next"

\*\*\*You will receive an Authenticator app alert or text alert to accept/authorize connection\*\*\*